## Fichier:How to Make Amazon Music Louder loudnessnormalization-amazon-music-desktop.jpg

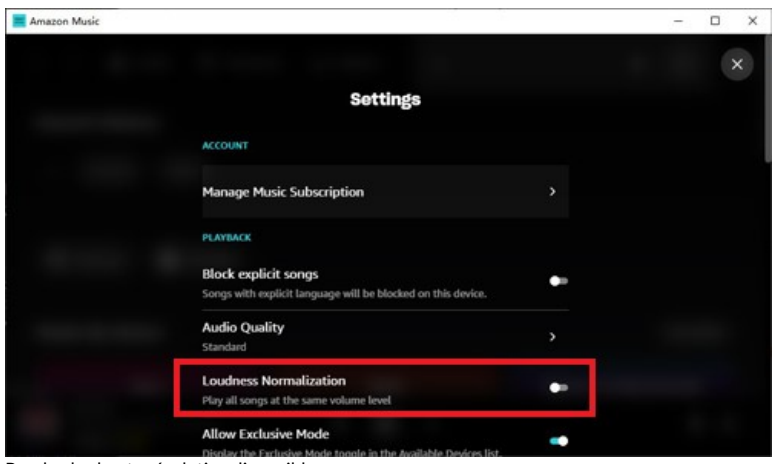

Pas de plus haute résolution disponible.

[How\\_to\\_Make\\_Amazon\\_Music\\_Louder\\_loudness-normalization-amazon-music-desktop.jpg](https://wikifab.org/images/8/8c/How_to_Make_Amazon_Music_Louder_loudness-normalization-amazon-music-desktop.jpg) (500 × 292 pixels, taille du fichier : 22 Kio, type MIME : image/jpeg)

How\_to\_Make\_Amazon\_Music\_Louder\_loudness-normalization-amazon-music-desktop

## Historique du fichier

Cliquer sur une date et heure pour voir le fichier tel qu'il était à ce moment-là.

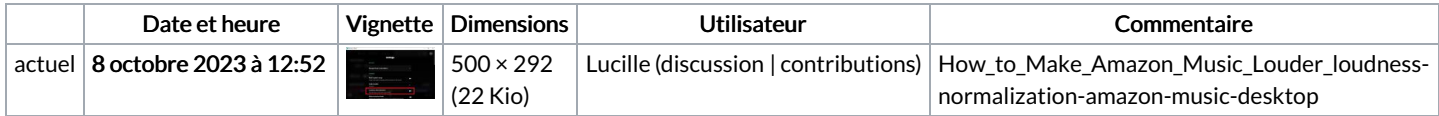

Vous ne pouvez pas remplacer ce fichier.

## Utilisation du fichier

La page suivante utilise ce fichier :

How to Make [Amazon](https://wikifab.org/wiki/How_to_Make_Amazon_Music_Louder) Music Louder